## **IRT Connect**

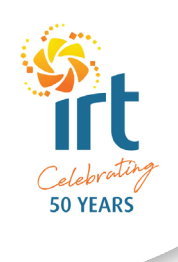

IRT推出新應用IRT Connect幫助我們的居民同家人更方便地保持聯絡,並管理他們得到的IRT服務。

IRT Connect是免費應用,其設計目的是根據所使用的IRT服務滿足個人的需求。

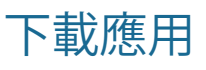

所有蘋果和安卓智慧手機和平板設備都可以下載使用IRT Connect。

應用下載方法:

- 1.在蘋果應用商店或谷歌Play搜索 IRT Connect"下載
- 2.此外䓟也可以訪問**irt.org.au/irt-connect/** 獲取更多資訊 並使用鏈接前往蘋果應用商店或谷歌Play。
- 3.下載完成後 您就可以在手機或平板設備上 打開IRT Connect應用。

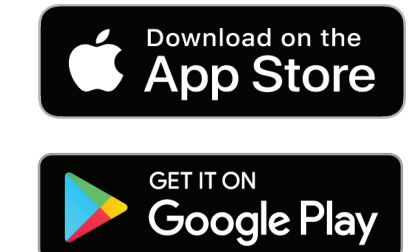

## 如何登錄應用

IRT邀請䓟使用IRT Connect應用的信函中包括䓟的登錄資訊。

## 登錄:

- 1.在 IRT客戶號碼框輸入您的客戶號碼
- 2.在密碼框輸入您的密碼 您收到的信函中 會有䓟的臨時密碼。
- 3.選擇登錄"

首次登錄應用時會要求您接受條件和條款並輸入新密碼

如果您登出應用後,再次登錄時應使用新密碼

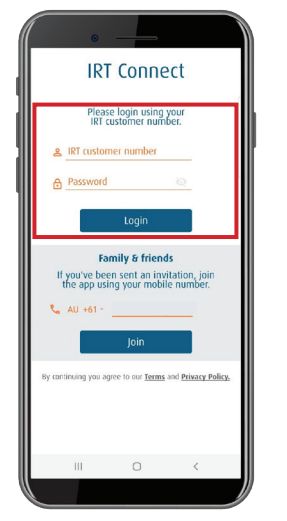

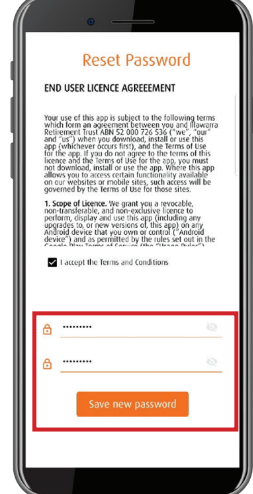